## **Stone Find**

A button was added to make finding items by stone easier. To use:

1. Click **Inventory > Stones > Find**. The **Stones Find** window will appear.

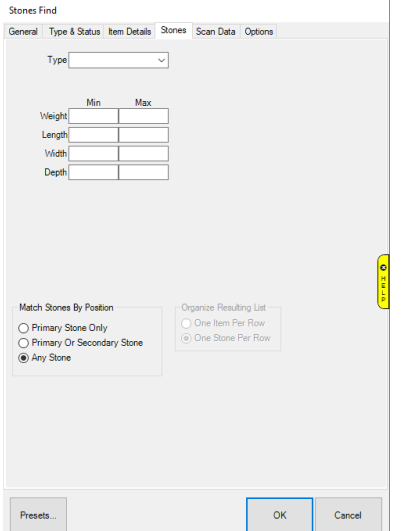

- 2. Use the **Type** drop-down to search by a specific stone or leave blank for all stones.
- 3. The **Weight**, **Length**, **Width**, and **Depth** fields allow you to filter stone results by dimension. Additional options, such as **Shape**, **Clarity**, **Color**, etc will only appear when you specify a stone type.
- 4. Use the **Match Stones by Position** selector to choose whether to search only primary stone, primary and secondary, or all stones on an item.
- 5. Specify desired criteria and click **OK.** A list of matching stones will appear. This list displays one stone per row, so if an item as multiple stones it will appear multiple times.

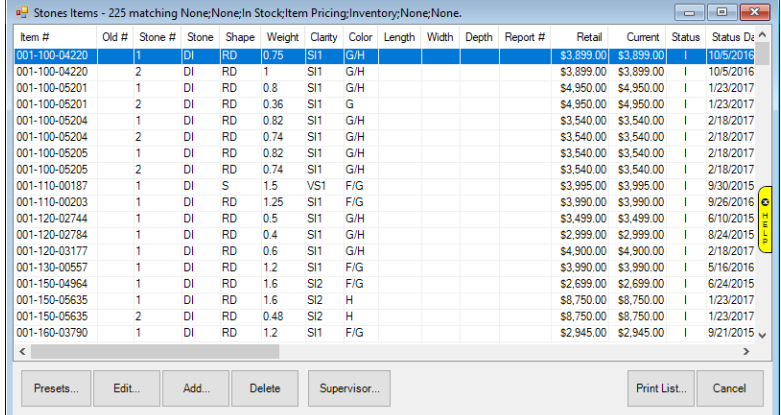

6. You can reorder this list by clicking on any of the column headings. For example, clicking on **Weight** will sort this list by stone weight.

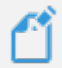

**NOTE:** This functionality was always available via Items Find by utilizing the Stones tab. The Find Stones button simply loads the preferred settings to display items by stone.